# **Основы языка программирования Visual Basic 6**

Типы данных. Переменные, массивы, записи и константы в Visual Basic

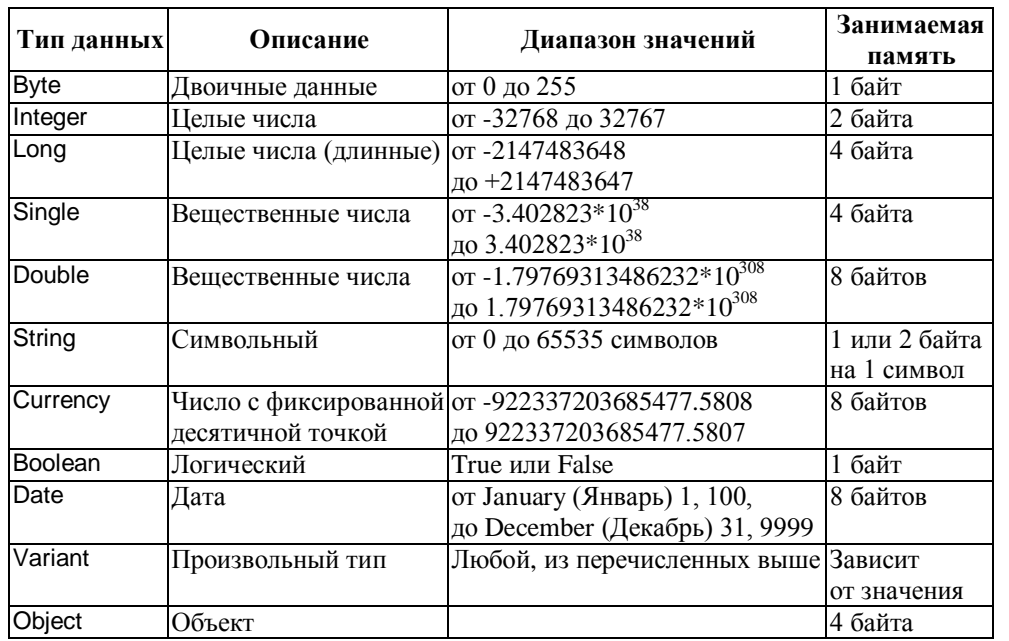

Для объявления переменных используются операторы: **Static** (уровень процедуры), **Dim**, **Private** (уровень модуля или процедуры), **Public**, **Global** (уровень всех модулей приложения и формы). Примеры объявления переменных:

# **Dim** i **As** Byte, n **As** Integer, max **As** Integer

Однотипный набор элементов (данных) можно объявить в виде *массива*, где каждый *элемент* имеет свой *индекс* (порядковый номер). По умолчанию *Visual Basic* индексирует элементы массива, начиная с нуля, т.е., индекс **0** обозначает первый элемент массива, индекс **1** – второй и т.д. Массивы могут быть *статическими* (с указанием границ индексов), и *динамическими* (без предварительного указания границ индексов), *одномерными* (1 индекс) и *многомерными* (несколько индексов).

Пример объявления статического массива:

**Dim** *Array1***(**[*n1* **То**] *n2,* **(**[*m1* **То**] *m2, …***) As** *Integer*,

где *n1*, *m1* – нижние, *n2*, *m2* верхние индексы (границы) массива.

Пример объявления динамического массива:

# **Dim** *Array2***() As** *Single*

В том случае, когда несколько переменных различных типов должны быть связаны между собой, их объединяют в *записи* (*пользовательские типы данных*). Оператор объявления *записи* помещается в *раздел* **Declarations** *модуля* и имеет вид:

# **[Public|Private] Type** *НазваниеТипа Элемент1* **As** *Тип Элемент2* **As** *Тип*

#### **…. End Type**

*Константы* – величины, значения которых не могут меняться. Как и переменные, *константы* объявляются в начале текста программного кода оператором:

# **Const** *ИмяКонстанты* [**As** *Тип*] = *Значение*

В качестве значения константы допускается использование только постоянных значений и их комбинаций, включая арифметические и/или логические операторы.

# *Встроенные константы (соответствующие управляющим символам):*

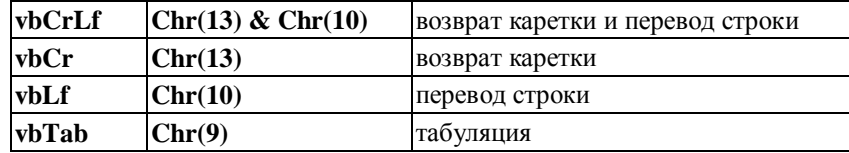

# Операторы и функции

Для работы с данными используются операторы и функции. Ниже приводятся основные операторы, а также встроенные функции языка *Visual Basic*.

# **Арифметические операторы:**

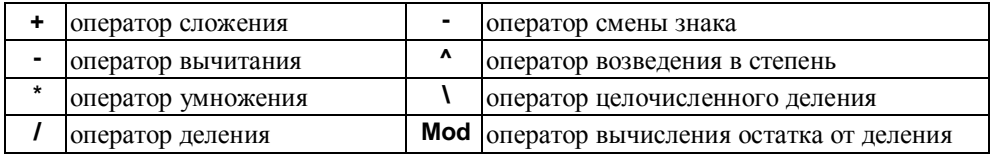

# **Оператор конкатенации**: **&** (или **+**)

# **Математические функции:**

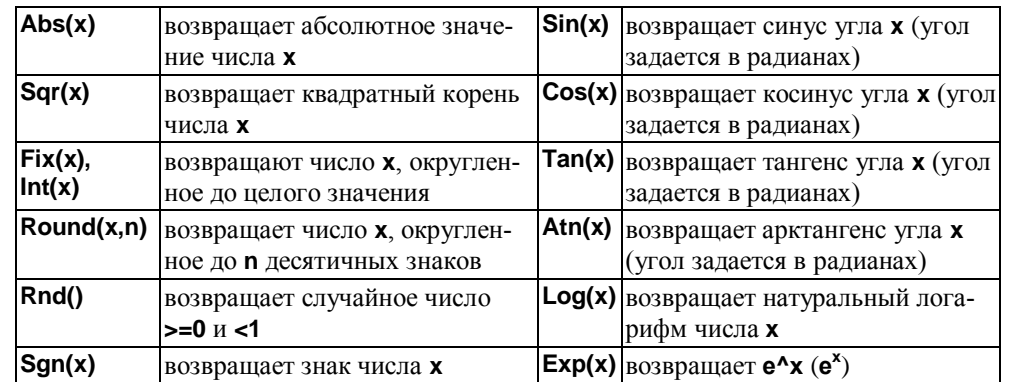

# **Операторы сравнения:**

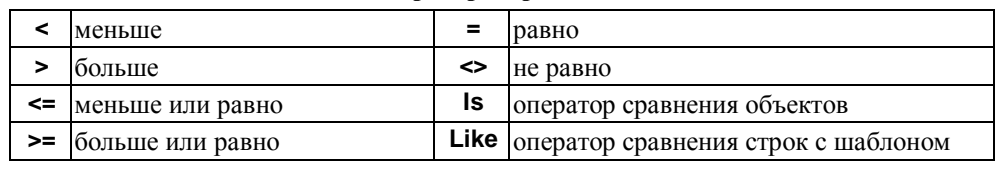

# **Логические операторы:**

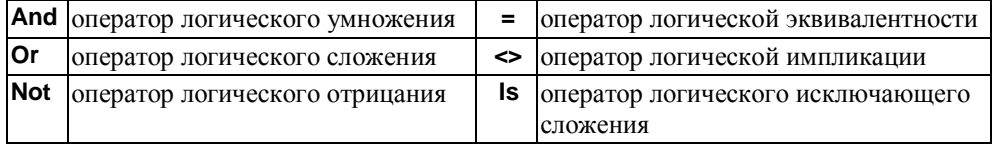

# **Строковые функции:**

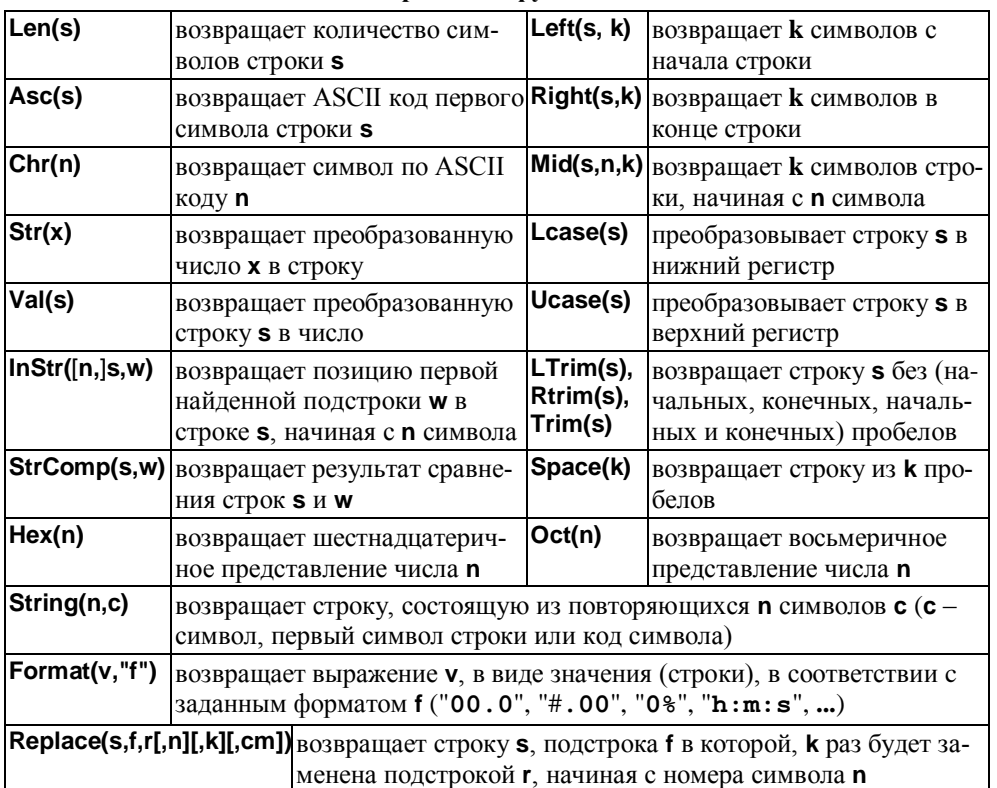

## **Функции даты и времени:**

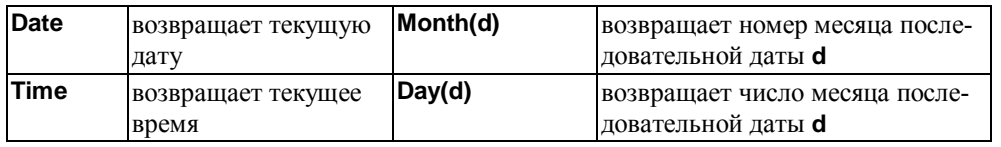

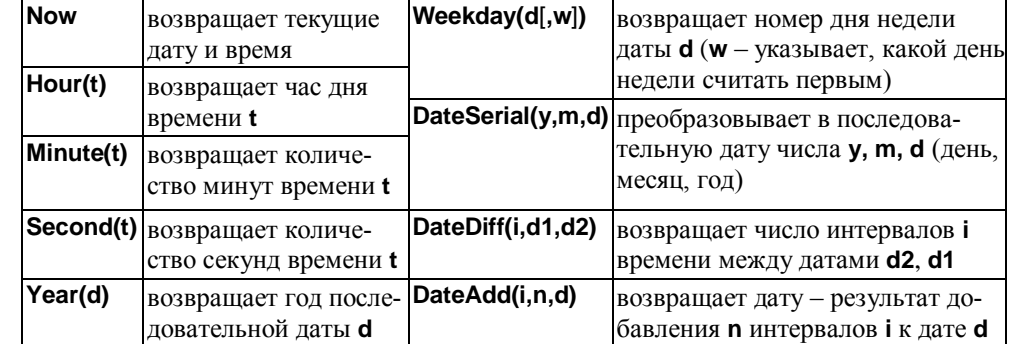

# **Функции преобразования типов:**

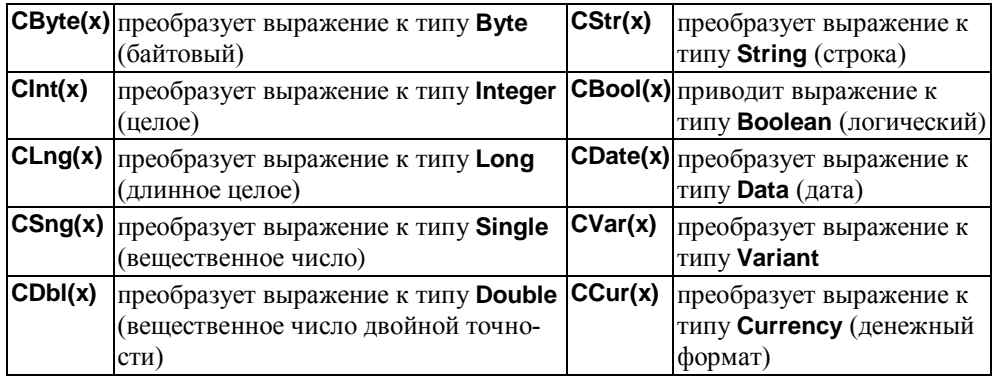

# **Функции проверки типов данных:**

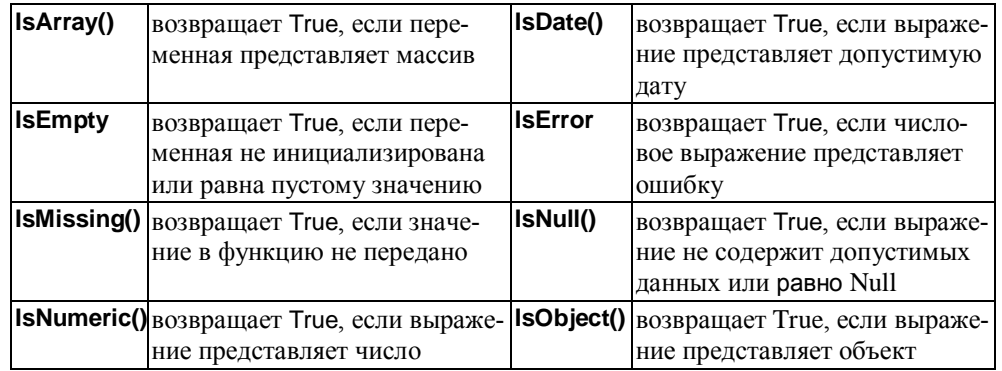

# Функции ввода-вывода данных

Функция **InputBox** – показывает диалоговое окно с подсказкой и полем ввода текста и возвращает введенную пользователем строку. Для управления вводом предназначены кнопки "**OK**" и "**Cancel**". "Образец" ввода данных, используя **InputBox**:

*ВводимаяСтрока* = **InputBox**("*Сообщение*"[, "*ЗаголовокОкна*"][, ("*ЗначениеПо-Умолчанию*"][, "*КоординатыЛевого*", "*ВерхнегоУглаОкна*"][, "*ИмяФайла*", "*Контекстно-ЗависимойСправки*"])

Для вывода информации используется диалоговое окно **MsgBox**:

**MsgBox**("*Сообщение*")[, "*параметрButtons*"][, "*ЗаголовокОкна*"] [,"*ИмяФайла*", "*Контекстно-ЗависимойСправки*"]

Параметр *Buttons* складывается из параметров других категорий:

*Buttons* = *Button* + *Icon* + *Default* + *Modal* + *Extras*

*Button*:

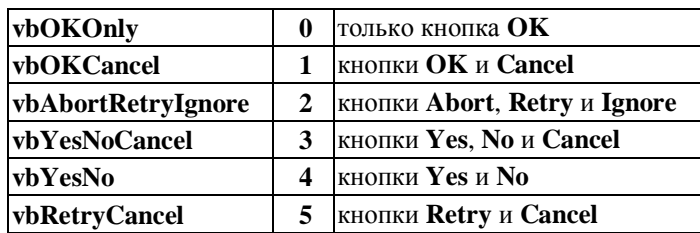

*Icon*:

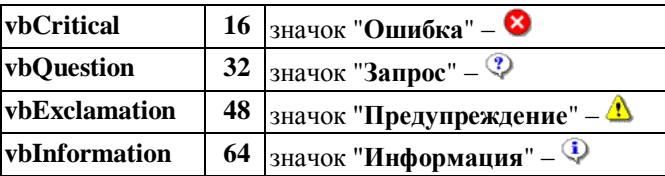

## *Default:*

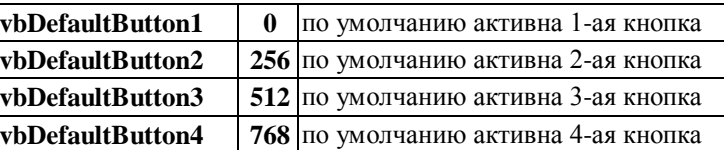

Диалоговое окно MsgBox возвращает определенные значения в зависимости от нажатой кнопки. В этом случае вызов MsgBox имеет вид:

# *Значение* = **MsgBox**("*Сообщение*"[, "*параметрButtons*"][\*][\*])

#### *Возвращаемые значения и константы диалогового окна MsgBox*:

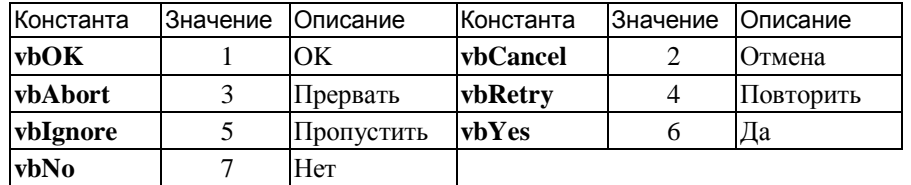

# Ветвления и выбор

При программировании ветвлений могут применяться конструкции: **If ... Then ...** – когда действия необходимо выполнять только при *соблюдении условия*, и **If ... Then ... Else ...** – когда необходимо выполнять разные действия в зависимости от соблюдения или *несоблюдения условия*. Основанием для принятия решений в управляющих конструкциях ветвлений являются **логические** (условные) **выражения**, в которых используются *операторы сравнения* [и *логические операторы*].

В случае, если в конструкциях ветвлений требуется выполнение *блока операторов*, используются многострочные операторы, имеющие следующие виды:

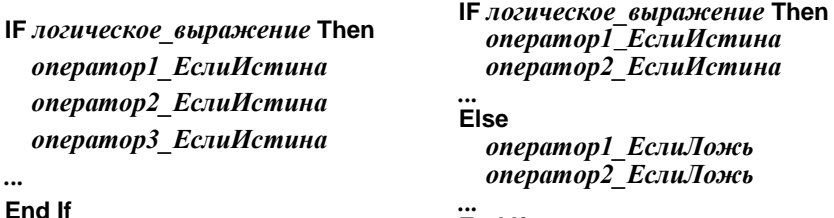

*...* **End If** Конструкция **Select Case** (множественный выбор) позволяет обрабатывать в

программе несколько условий. Эта конструкция состоит из анализируемого *выражения* и *набора операторов* **Case** на каждое возможное значение *выражения*:

**Select Case** *селектор* **Case** *значение1 оператор1* **Case** *значение2 оператор2*

#### **... Case Else**

*операторИначе*

**End Select**,

*...*

где *селектор* может быть числовым, символьным типом,

а *значение...* – числовым, символьным или логическим выражением.

# Циклы в Visual Basic

Циклы бывают трех типов – циклы **For** (*со счетчиком*), циклы с ключевыми словами **While** и **Until** (циклы **While** и **Until** бывают *с предусловием* и *постусловием*).

Циклы **For** (*со счетчиком*) выполняют последовательность команд определенное *счетчиком* число раз. Конструкция цикла **For**:

**For** *Счетчик* = *НачальноеЗначение* **То** *КонечноеЗначение* [**Step** *ЗначениеШага*] *операторы* **Next** [*счетчи*к]

Конструкция **Do...Loop** с ключевым словом **While** выполняется до тех пор, пока задаваемое в цикле *условие истинно*.

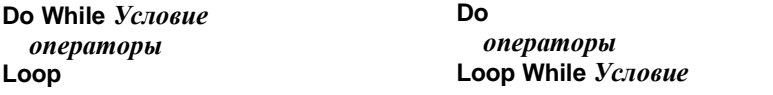

Конструкция **Do ... Loop** с ключевым словом **Until** выполняется до тех пор, пока задаваемое в цикле *условие ложно*.

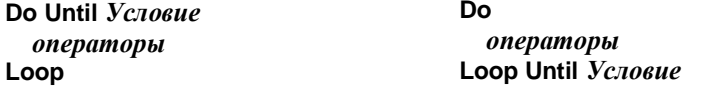

В некоторых случаях требуется **прервать** *выполнение цикла* до его завершения. В этих случаях, для безусловного завершения цикла, может быть использован оператор **Exit** (**Exit For**, **Exit Do**).

Работа с массивами в Visual Basic

#### *Статические массивы*

*Статические массивы* не меняют размерности и размера в процессе выполнения программы. Обычно работа с элементами массива выполняется в циклах, где в качестве индекса выступает счетчик цикла. Пример заполнения одномерного массива:

**For** i = 1 **to** 10  $q(i) = i \wedge 2$ 

# **Next** i

\* Объем памяти, который требуется для массива, равен произведению байтов, выделяемых для одной переменной, на количество элементов.

#### *Динамические массивы*

*Динамические массивы* используются в том случае, когда количество элементов массива заранее неизвестно и будет определяться в процессе выполнения программы.

\* Немаловажно, что занимаемая динамическим массивом память может быть освобождена по окончании его обработки (для этого используется оператор Erase).

Описание динамических массивов осуществляется в два этапа:

1. Объявляют массив без указания размерности, например: **Dim** arrA () **As** Byte

2. Когда необходимо, переопределяют размерность массива (задают или изменяют размерность). Пример:

**ReDim** arrA(5) **As** Byte

Необходимо иметь в виду, что при каждом выполнении оператора ReDim, все значения элементов массива будут потеряны. Для того чтобы значения элементов массива не пропали, следует использовать служебное слово Preserve, например:

# **ReDim Preserve** arrA(10) **As** Byte

Однако в том случае, когда граница не увеличивается, а уменьшается, значения "лишних" элементов все равно будут потеряны.

\* Следует обратить внимание, что при помощи ключевого слова Preserve может быть изменена только верхняя граница размерности массива.

В Visual Basic существует возможность определения значений нижней и верхней границы массива, для чего используются функции LBound и UBound... соответственно.

#### *Массивы элементов управления*

Кроме массивов числовых и текстовых данных в системе программирования *Visual Basic 6* имеется возможность использования массивов объектов (элементов управления). Такие массивы удобно использовать, когда на форме размещаются функционально однотипные элементы управления c однотипными задачами.

Для создания *массива элементов*, необходимо создать первый объект на форме и скопировать его в буфер обмена. Затем выполнить операцию вставки этого элемента из буфера обмена, после которой на экране появится диалоговое окно с запросом: "Вы хотите создавать массив элементов управления?" При утвердительном ответе на запрос, на форме появится такой же элемент управления, но уже с (уникальным) номером элемента массива (Index), который можно использовать для обращения к элементу. Элементы массива Label обозначаются так: первый – Label(0), второй – Label $(1)$  и т.д.

# Работа со строками

Строкой является символьная (текстовая) информация (обозначается в тексте программы в двойных кавычках) и переменные (типа String), предназначенные для работы с такой информацией.

Существует два вида строк:

*Строки переменной длины*, которые не занимают фиксированного объема памяти. Пример объявления такой строки: **Dim** strA **As** String

*Строки постоянной длины*. Используются в том случае, когда длина строки указывается при ее объявлении и не может изменяться при выполнении программы, т.е., строка постоянной длины занимает фиксированный объем памяти. Пример объявления: **Dim** strA **As** String \* 15, где 15 – длина (количество символов) строки.

Для работы со строками используются *строковые функции*. Сцепление двух и более строк (*конкатенация*) реализуется с помощью оператора "&" или "+". Функ-

ции Len() определяет: для символьной информации – длину строки, а для иной информации – количество байтов, отводимой для переменной данного типа.

# Пользовательские процедуры и функции

Под *процедурой* понимается последовательность записанных операций, к которым (для их выполнения) можно обращаться несколько раз и в любой части программы. Существует *событийные* и *пользовательские процедуры*.

*Событийными* являются процедуры, которые вызываются при каком-либо событии элемента управления. *Пользовательские* процедуры – это группы операторов, создаваемые разработчиком для выполнения определенных задач.

*Функции* – это наборы команд, предназначенные для вычисления тех или иных значений на основании исходных данных. *Функции* могут быть *встроенными* и *пользовательскими*. *Встроенными* функциями являются функции, имеющиеся в языке *Visual Basic* (встроенные функции приведены в разделе "Операторы и функции"). *Пользовательские* функции создаются разработчиком.

Для создания *процедуры* (или *функции*) можно воспользоваться командой *Добавить Процедуру* (меню "**Инструменты**"). Сначала выбираем тип: Sub (процедура) или Функция, указываем *область* доступности и подтверждаем создание *процедуры* (*функции*). Затем указываем обязательные и необязательные параметры и записываем программный код *процедуры* (или *функции*).

## Работа с записями

*Записи* объединяют несколько переменных различных типов, каждая из которых называется полем. В этих полях могут быть описаны как переменные, так и массивы. Описание *записи* должна быть расположена в разделе *Declarations* соответствующего *модуля* в структуре Type... End Type.

Пример описания записи "**Товары**":

**Public Type** Products Name **As String** \* 20 Size(1 To 3) **As Single** Weight **As Single End Type**

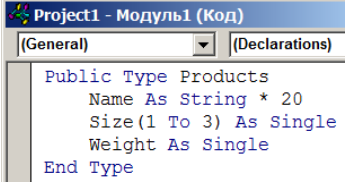

Следует сказать, что доступ к полям записей осуществляется таким же образом, как и к свойствам объектов (Запись.*Поле*). При заполнении полей записи, можно использовать конструкцию With...End With.

Пример кода заполнения полей массива записей приводится ниже:

**Const**  $c = 4$ **Const** w = "Ввод данных", w1 = "Название" **Const** w0 = " товара - ", w3 = "Вес" **Dim** Product1(1 **To** c) **As** Products, s0 **As String Dim** w2(1 To 3) **As String**, i **As Byte**, j **As Byte**

```
Private Sub Form Load()
    w2(1) = "Длина"
   w2(2) = "Ширина" w2(3) = "Высота"
 End Sub
 Private Sub Completion()
    For i = 1 To c
        With Product1(i)
         .Name = InputBox(w1 & w0 & i, w, "ToBap" & i)For i = 1 To 3
           .Size(i) = Val(InputBox(w2(i) & w0 & i, w, "0.0")) Next j
         .Weight = Val(InputBox(w3 & w0 & i, w, "0.0")) End With
    Next i
 End Sub
\sqrt{2} Project1 - Form1 (Код)
```
#### $\boxed{\blacksquare}$  Unite **General** Const  $c = 4$ Const  $w =$  "Ввод данных",  $w1 =$  "Название" Const  $w0 =$  " robaba - ",  $w3 =$  "Bec" Dim Product1(1 To c) As Products, s0 As String Dim w2(1 To 3) As String, i As Byte, j As Byte Private Sub Form Load()  $w2(1) = "IJJUHA"$  $w2(2) = "IIIMDMHA"$  $W2(3) = "Bbicona"$ End Sub Private Sub Completion () For  $i = 1$  To  $c$ With Product1(i) . Name = InputBox(w1 & w0 & i, w, "ToBap" & i) For  $i = 1$  To 3 . Size(j) = Val(InputBox(w2(j) & w0 & i, w, "0.0")) Next i . Weight = Val(InputBox(w3 & w0 & i, w, "0.0")) End With Next i End Sub

Для объединения полей массива записей в строку используем функцию:

```
Private Function United_String(Product As Products) As String
   Dim s As String
   With Product
    s =Name
    For i = 1 To 3s0 = Space(10 - Len(Str(.Size(i))))s = s \& s0 \& s.\text{Size}(i) Next j
    s0 = Space(10 - Len(Str(.Weight)))United String = s & s0 & Weight End With
End Function
```